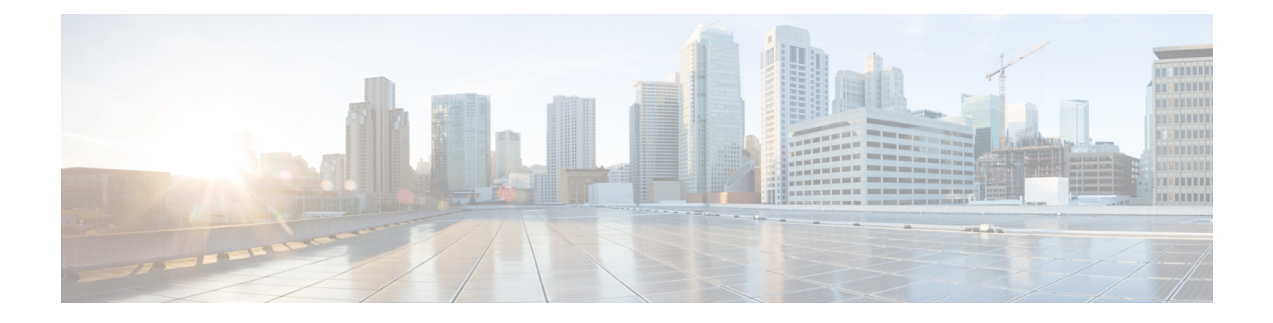

# **Installation Overview**

- [Installation](#page-0-0) Overview, on page 1
- Installation and [Configuration](#page-1-0) Task Lists, on page 2

# <span id="page-0-0"></span>**Installation Overview**

You can use the procedures in this section to install both the Cisco Unified Communications Manager and the IM and Presence Service.

If you are installing both Cisco Unified Communications Manager and IM and Presence Service nodes in your cluster, you must complete the installation and configuration tasks in the following order:

- **1.** Install the Cisco Unified Communications Manager software on the first node and configure it as the publisher node for the cluster.
- **2.** Install the Cisco Unified Communications Manager software on the subscriber nodes and configure them.
- **3.** Perform all post-installation tasks for Cisco Unified Communications Manager nodes.
- **4.** Install the IM and Presence Service and configure the node as the IM and Presence Service database publisher node.
- **5.** Install the IM and Presence Service on the subscriber nodes and configure them.
- **6.** Perform all post-installation tasks for the IM and Presence Service nodes.

### **Types of Installation**

You can perform a basic installation, or you can upgrade during an installation. The table below describes these two options.

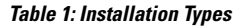

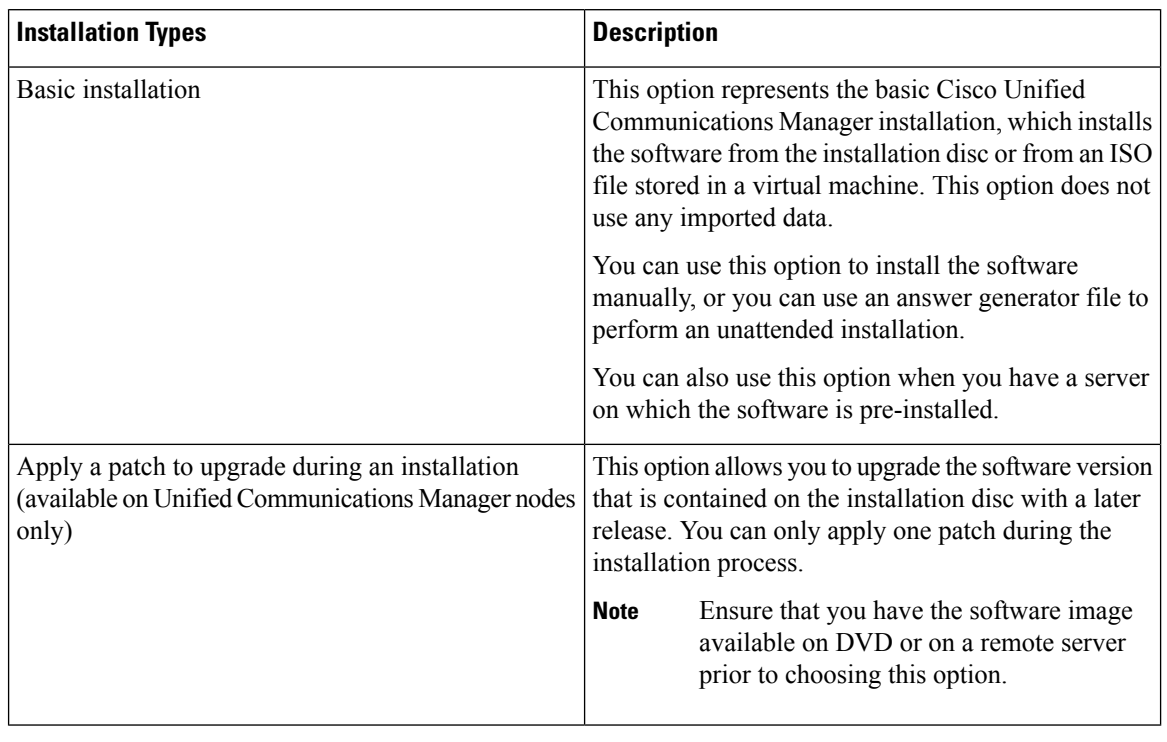

#### Ú

**Important**

• Install the software during off-peak hours or during a maintenance window to avoid impact from interruptions.

• For a short period of time after you install Cisco Unified Communications Manager or switch over after upgrading to a different product version, settings changes made by phone users may be lost. Examples of phone user settings include call forwarding and message waiting indication light settings. This can occur because Cisco Unified Communications Manager synchronizes the database after an installation or upgrade, which can overwrite phone user settings changes.

# <span id="page-1-0"></span>**Installation and Configuration Task Lists**

The following sections provide a list of the high-level tasks that you must perform for each of the installation scenarios. For detailed information about how to perform these tasks, refer to the list of Related Topics included with each task list.

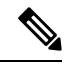

For information about replacing a Unified Communications Manager server or cluster, or for information about changing the specifications of a virtual machine, refer to *Replacing a Single Server or Cluster for Cisco Unified Communications Manager*. **Note**

Ш

# **Perform a Basic Installation**

Complete the high-level tasks listed in this section when you perform a basic installation on a Cisco Unified Communications Manager publisher node, or on a subscriber node in the cluster. Subscriber nodes can be either Cisco Cisco Unified Communications Manager nodes, or IM and Presence nodes.

#### **Procedure**

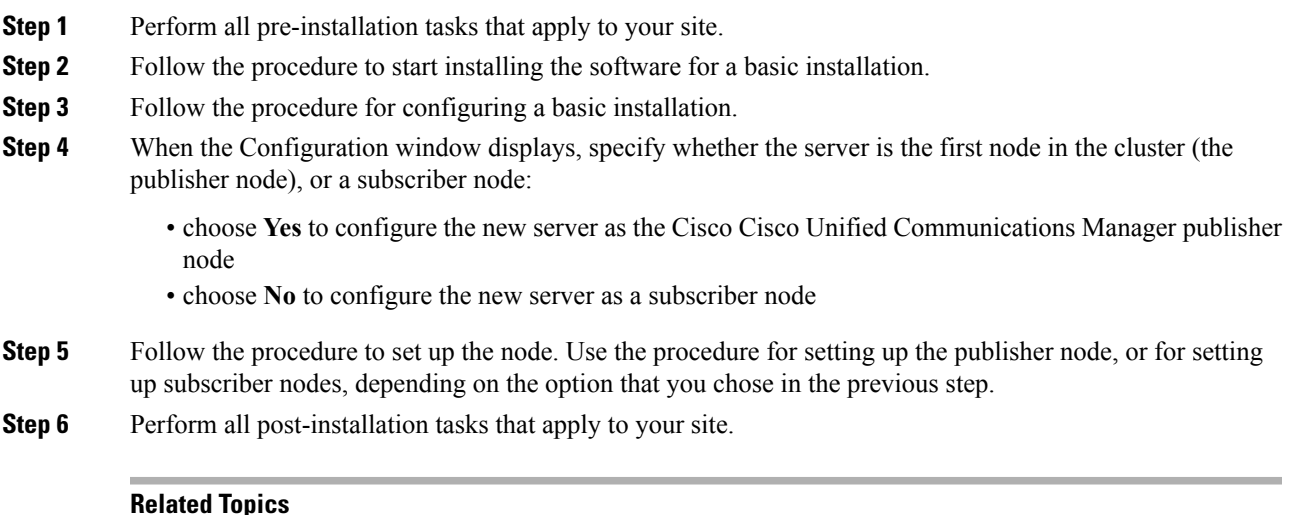

#### **Related Topics**

Start Basic [Installation](cucm_b_installation-guide-cucm-imp-1052_chapter5.pdf#nameddest=unique_48) Configure Basic [Installation](cucm_b_installation-guide-cucm-imp-1052_chapter5.pdf#nameddest=unique_49) Set Up Cisco Unified [Communications](cucm_b_installation-guide-cucm-imp-1052_chapter5.pdf#nameddest=unique_50) Manager Publisher Node Set Up [Subscriber](cucm_b_installation-guide-cucm-imp-1052_chapter5.pdf#nameddest=unique_51) Node

### **Apply a Patch to Upgrade During an Installation**

Complete the high-level tasks listed in this section when you apply a patch and upgrade to a newer version of Unified Communications Manager during an installation. This option is available only for Unified Communications Manager nodes.

You can upgrade to a later release by downloading and applying a patch during installation of the Unified Communications Manager publisher node.

When you upgrade during an installation, the software versions must have the same major and minor release number. Major and minor release numbers are defined as follows:

10.x

where  $10 = \text{major release number}$  and  $x = \text{minor release number}$ 

#### **Procedure**

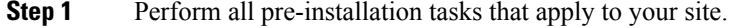

**Step 2** Follow the procedure to start installing the software for a basic installation.

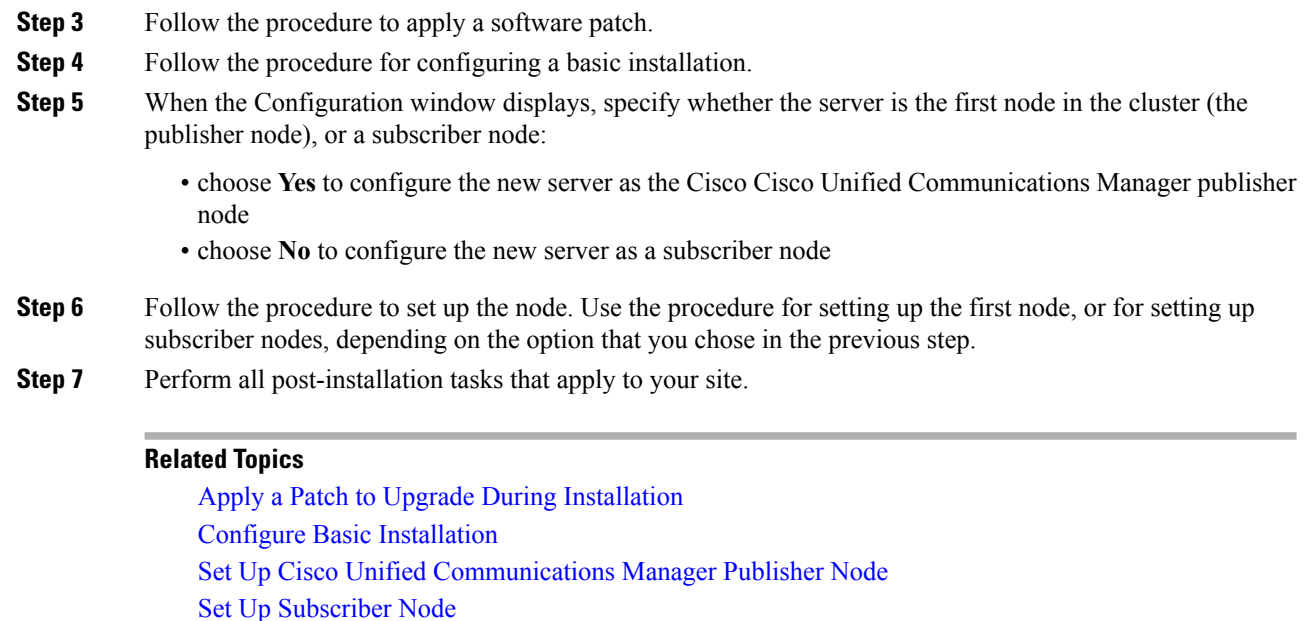

### **Install a New Node in an Existing Cluster**

Complete the high-level tasks listed in this section when you install a new Cisco Unified Communications Manager node or a new IM and Presence node in an existing cluster. The new node must be a subscriber node and cannot be a Cisco Unified Communications Manager publisher node.

**Note**

You must add an IM and Presence server using Cisco Unified CM Administration before installing the server node in a cluster. See topics related to adding a server before installing the node in the cluster in the *Administration Guide for Cisco Unified Communications Manager* .

#### **Procedure**

- **Step 1** Before you make any changes to your existing cluster, be sure that you have a current backup file.
- **Step 2** Perform all pre-installation tasks that apply to your site.
- **Step 3** Ensure that you have the appropriate number of licenses to support adding a new node.
- **Step 4** Before you install the new node, ensure that you have configured the new node as the publisher node. From Cisco Unified CM Administration on the publisher node, choose**System** > **Server** and configure the IPaddress for the subscriber nodes.

For more information, see the *Cisco Unified Communications Manager Administration Guide*.

- **Step 5** Record the configuration settings for each server that you plan to install.
- **Step 6** Follow the procedure to begin installing the software for a basic installation.

You must install the same software version on all nodes in the cluster. If you do not have the correct version, you need to download updated software from Cisco.com.

- **Step 7** Follow the procedure to configure the basic installation.
- **Step 8** When the First Node Configuration displays, choose **No** to configure the new server as the subscriber node.
- **Step 9** Follow the procedure for configuring a subscriber node.
- **Step 10** Apply security to the new node in the cluster.
- **Step 11** Perform all post-installation tasks that apply to your site.
- **Step 12** If your cluster is running in mixed mode, ensure that you have your USB key and the latest CTL Client installed on the PC that you use to communicate with the publisher node. After you finish installing the new node, you will need to update the CTL file on all nodes.
	- You can collect the logs from RTMT of a new node added to the existing FQDN cluster, only when you restart the trace collection service. When you sign in to Unified RTMT without restarting the trace collection, the following error message is displayed: Could not connect to 'Server' <new node name>. **Note**

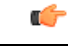

**Important** After you install a new node in an existing cluster, all phones that are registered to the cluster are reset.

#### **Related Topics**

Required Installation [Information](cucm_b_installation-guide-cucm-imp-1052_chapter2.pdf#nameddest=unique_41) Start Basic [Installation](cucm_b_installation-guide-cucm-imp-1052_chapter5.pdf#nameddest=unique_48) Configure Basic [Installation](cucm_b_installation-guide-cucm-imp-1052_chapter5.pdf#nameddest=unique_49) Set Up [Subscriber](cucm_b_installation-guide-cucm-imp-1052_chapter5.pdf#nameddest=unique_51) Node Apply [Security](cucm_b_installation-guide-cucm-imp-1052_chapter6.pdf#nameddest=unique_55)

## **Configure a Server with Pre-Installed Software**

Complete the high-level tasks listed in this section if you have a new server with either the Cisco Cisco Unified Communications Manager software or the IM and Presence software pre-installed. You must perform these tasks to configure the pre-installed software.

#### **Procedure**

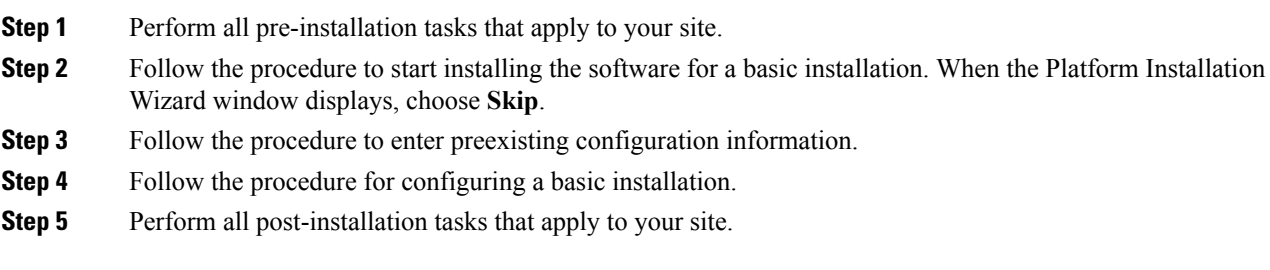

#### **Related Topics**

Start Basic [Installation](cucm_b_installation-guide-cucm-imp-1052_chapter5.pdf#nameddest=unique_48) Enter Preexisting [Configuration](cucm_b_installation-guide-cucm-imp-1052_chapter5.pdf#nameddest=unique_57) Information Configure Basic [Installation](cucm_b_installation-guide-cucm-imp-1052_chapter5.pdf#nameddest=unique_49) Set Up Cisco Unified [Communications](cucm_b_installation-guide-cucm-imp-1052_chapter5.pdf#nameddest=unique_50) Manager Publisher Node Set Up [Subscriber](cucm_b_installation-guide-cucm-imp-1052_chapter5.pdf#nameddest=unique_51) Node

## **Perform an Unattended Installation**

Complete the high-level tasks listed in this section when you use the Cisco Unified Communications Answer File Generator to perform an unattended installation. This option is available only for fresh installations and is not supported if you are performing an upgrade during an installation. You can perform an unattended installation on either Cisco Unified Communications Manager nodes, or IM and Presence nodes.

#### **Procedure**

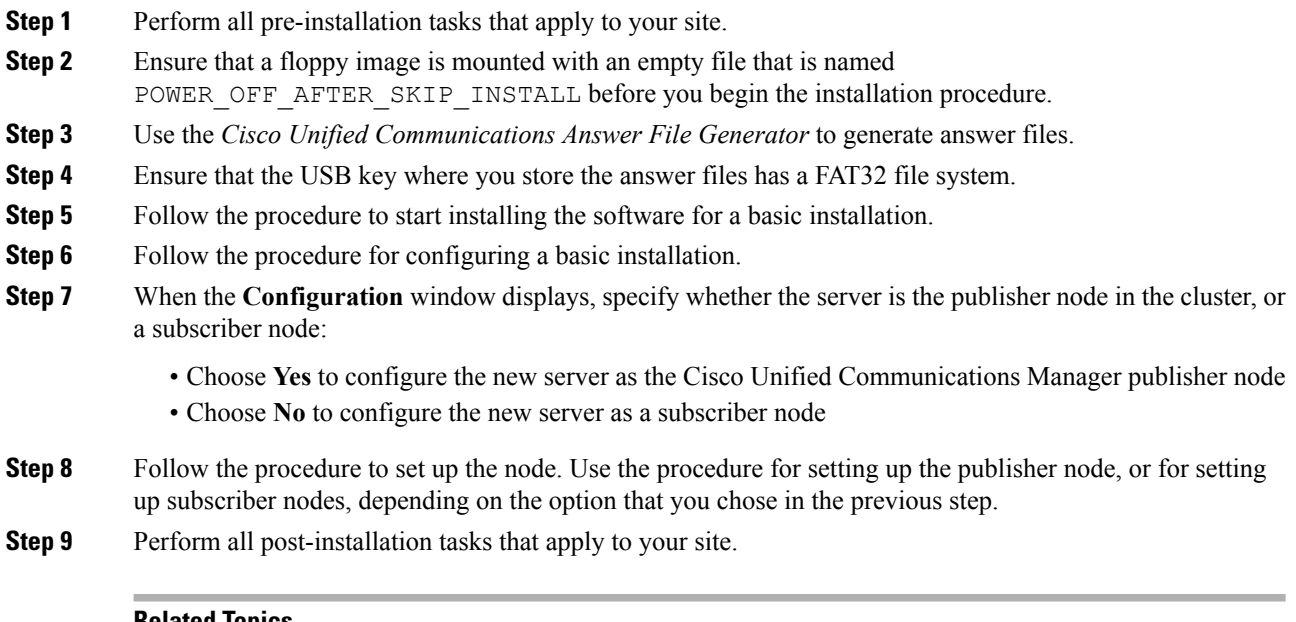

#### **Related Topics**

[Generate](cucm_b_installation-guide-cucm-imp-1052_chapter4.pdf#nameddest=unique_59) answer file [Reformat](cucm_b_installation-guide-cucm-imp-1052_chapter4.pdf#nameddest=unique_60) USB key to FAT32 file system Start Basic [Installation](cucm_b_installation-guide-cucm-imp-1052_chapter5.pdf#nameddest=unique_48) Configure Basic [Installation](cucm_b_installation-guide-cucm-imp-1052_chapter5.pdf#nameddest=unique_49) Set Up Cisco Unified [Communications](cucm_b_installation-guide-cucm-imp-1052_chapter5.pdf#nameddest=unique_50) Manager Publisher Node Set Up [Subscriber](cucm_b_installation-guide-cucm-imp-1052_chapter5.pdf#nameddest=unique_51) Node

### **Install a Unified Communications Manager Cluster in Parallel**

Complete the high-level tasks listed in this section to install Unified Communications Manager nodes in parallel. When you install nodes in parallel, you begin the installation of the publisher node and subscriber nodes at the same time.

Ш

#### **Procedure**

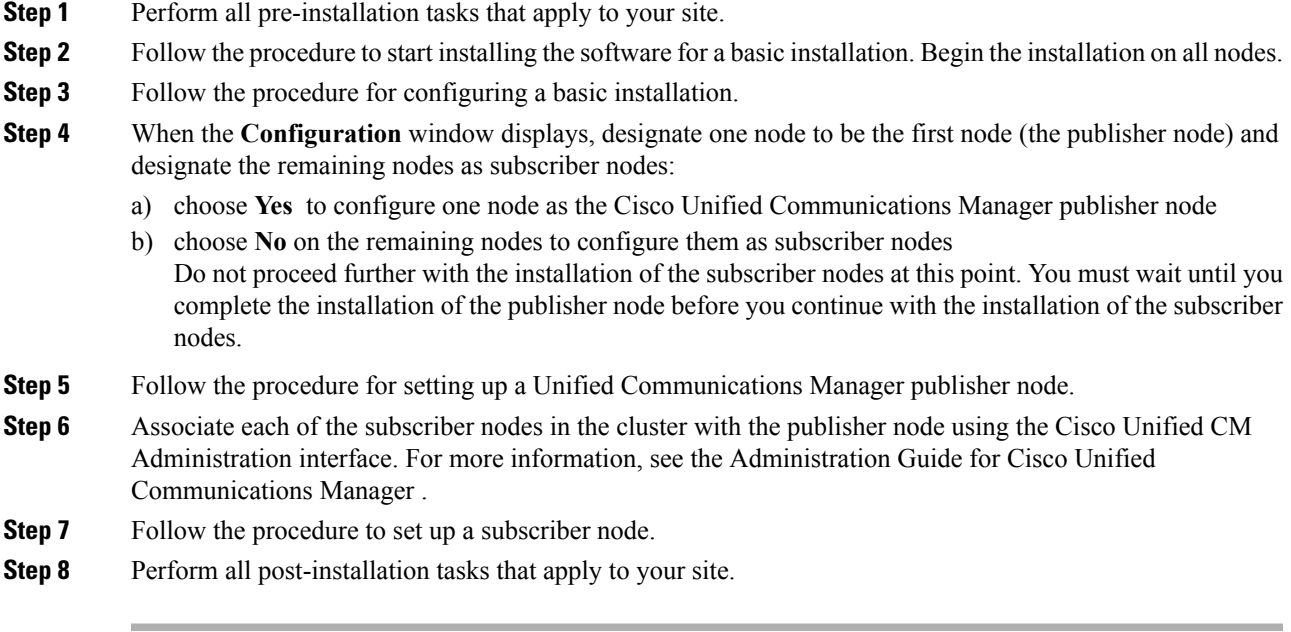

#### **Related Topics**

Start Basic [Installation](cucm_b_installation-guide-cucm-imp-1052_chapter5.pdf#nameddest=unique_48) Configure Basic [Installation](cucm_b_installation-guide-cucm-imp-1052_chapter5.pdf#nameddest=unique_49) Set Up Cisco Unified [Communications](cucm_b_installation-guide-cucm-imp-1052_chapter5.pdf#nameddest=unique_50) Manager Publisher Node Set Up [Subscriber](cucm_b_installation-guide-cucm-imp-1052_chapter5.pdf#nameddest=unique_51) Node

## **Install an IM and Presence Service Cluster**

Follow this sequence of tasks when you are configuring your multi-node IM and Presence Service deployment. You configure the IM and Presence Service multi-node feature, and manage your clusters, nodes and users using Cisco Unified CM Administration.

You can create the subscriber nodes in your topology before you install the IM and Presence Service software on these nodes. However, you cannot assign these subscriber nodes to a presence redundancy group before you install IM and Presence Service software on these subscriber nodes.

#### **Before you begin**

- Determine the type of multi-node deployment model that you are going to configure.
- The Cisco XCP Router must be running for all availability services to function properly on IM and Presence Service (both SIP-based and XMPP-based client messaging).

#### **Restriction**

Your hardware must comply with the multi-node hardware recommendations.

#### **Procedure**

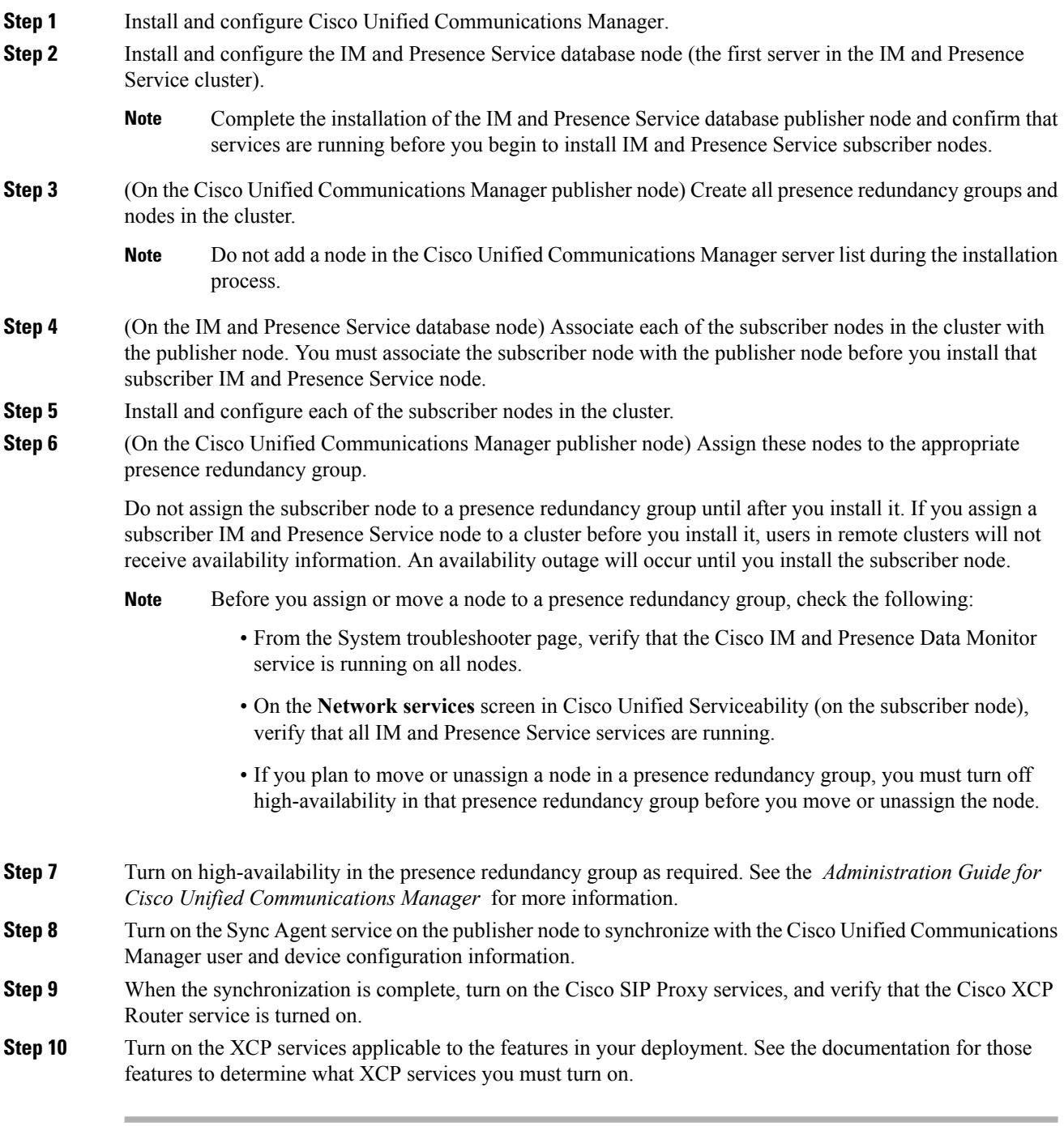

#### **Troubleshooting Tips**

• If you assign a node before you start the IM and Presence Service services, there is a possibility that users will not be able to sign in to Cisco Jabber. If this scenario occurs, restart the Cisco Client Profile

Agent service. To start or restart IM and Presence Service services, select **Cisco Unified Serviceability > Tools > Control Center - Network Services**.

• The Cisco IM and Presence Data Monitor service delays feature service startup on subscriber nodes if IDS replication is not successfully established.

 $\mathbf I$